Ακολουθώντας τις οδηγίες από την Know - Δραστηριότητα 1, φτιάχνουμε ένα καινούριο έργο που το ονομάζουμε **amazon deforestation.** Σκοπός του έργου είναι να αναγνωρίζει φωτογραφίες, που υποτίθεται ότι παίρνουμε από ένα drone, στις οποίες φαίνεται που έχουν ανοιχτεί παράνομοι δρόμοι στον αμαζόνιο ή που έχει γίνει παράνομη υλοτομία.

Το έργο θα έχει τρεις ετικέτες, deforestation, road, forest με είκοσι ανάλογες φωτογραφίες

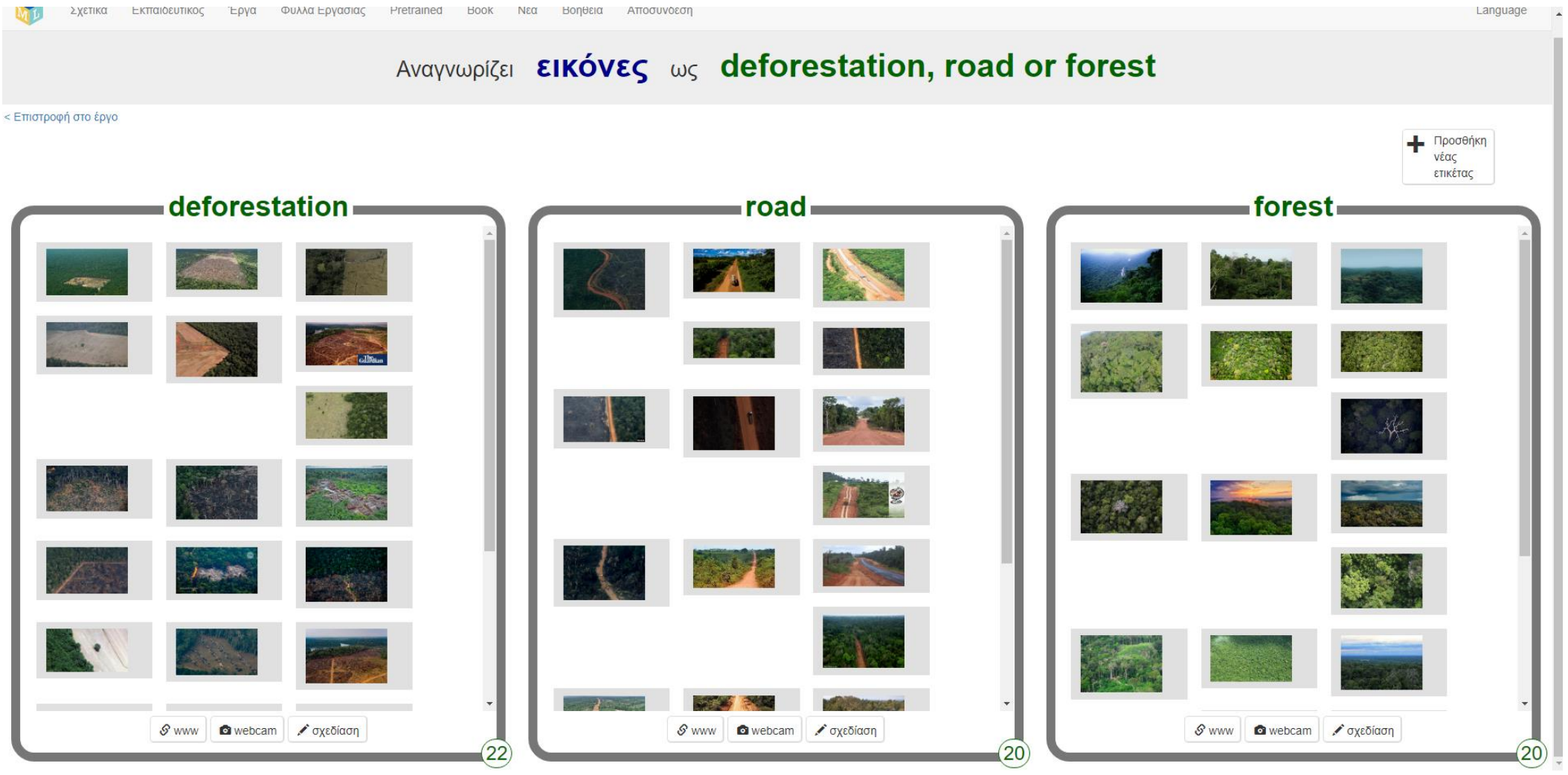

Αφού το εκπαιδεύσουμε στο εκμάθηση και δοκιμή, μετά το ανοίγουμε στο scratch από την υλοποίηση. Το επόμενο βήμα είναι να δώσουμε οδηγίες και να βοηθήσουμε τους μαθητές να κατασκευάσουν την εφαρμογή που υπάρχει στο αρχείο με τίτλο amazon deforestation.sb3 **LION** 

Υπάρχουν στο scratch δύο νέες κατηγορίες με blocks, το images και το amazon deforestation

Στο images θα χρησιμοποιήσουμε το costume image που είναι η τρέχουσα ενδυμασία της μορφής.

Στο amazon deforestation είναι τα blocks του μοντέλου που μόλις εκπαιδεύσαμε. Αν για παράδειγμα θέλουμε να ελέγξουμε την εικόνα που είναι στην ενδυμασία, αν ανήκει στην ομάδα deforestation, μπορούμε να γράψουμε το παρακάτω

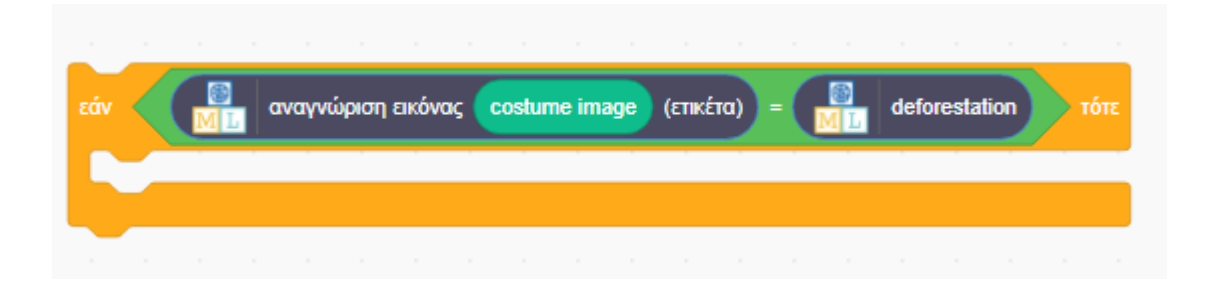

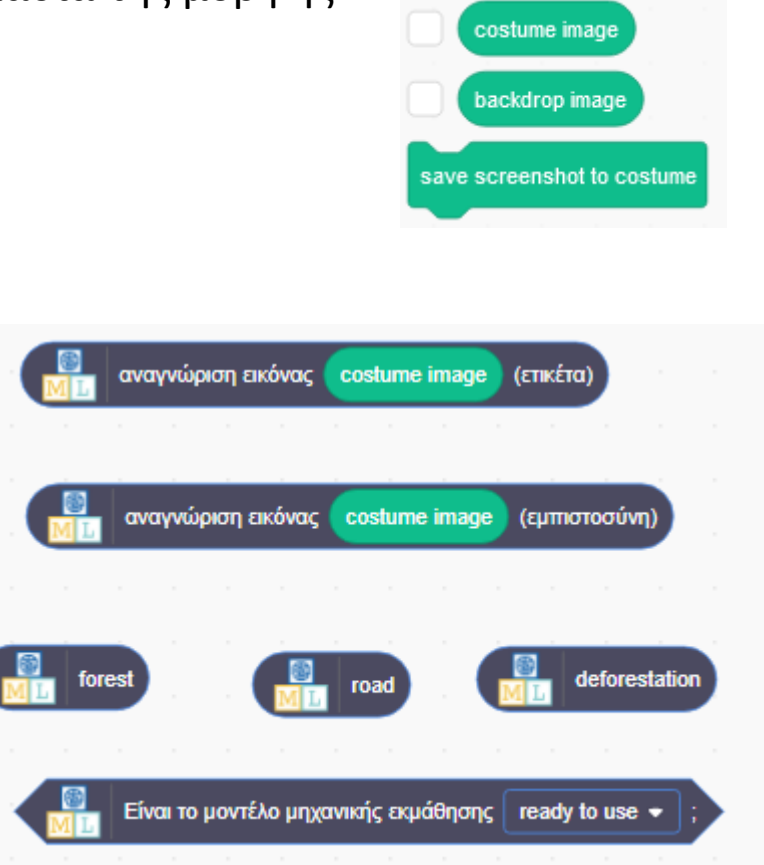

**Images** 

teforestation

Η λειτουργία της εφαρμογής είναι η εξής:

- Πατάμε την πράσινη σημαία για να ξεκινήσουμε
- Πατάμε στο drone για να βγάλει φωτογραφία την οποία αναγνωρίζει και μας βγάζει σε ποια ομάδα ανήκει και με τι ποσοστό σιγουριάς.
- Οι φωτογραφίες είναι φορτωμένες στις ενδυμασίες του αντικειμένου ΦΩΤΟΓΡΑΦΙΑ

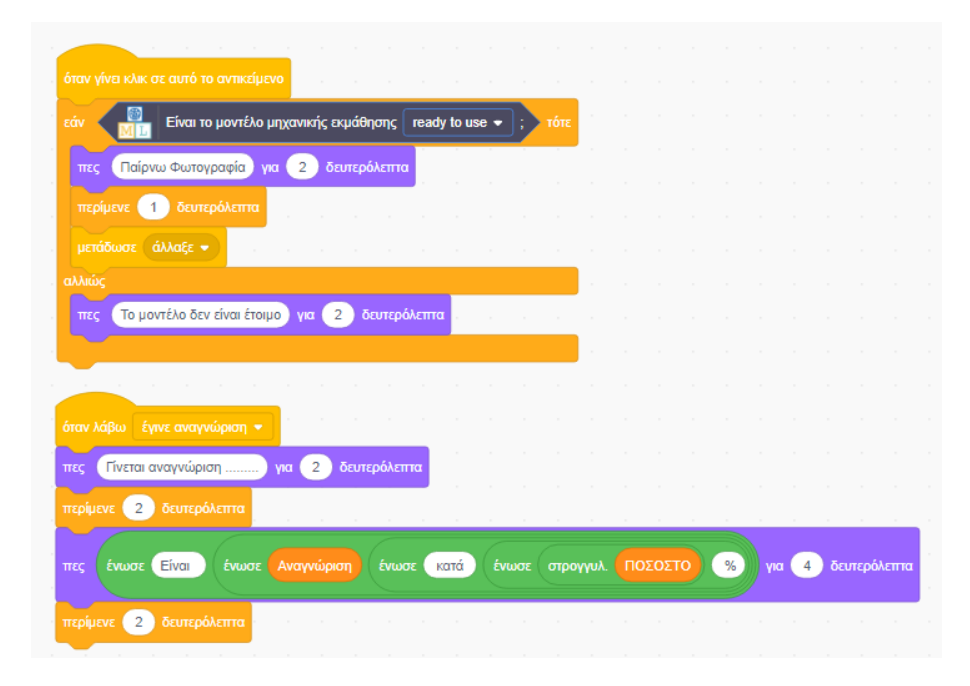

Οι εντολές του αντικειμένου Drone Οι εντολές του αντικειμένου ΦΩΤΟΓΡΑΦΙΑ

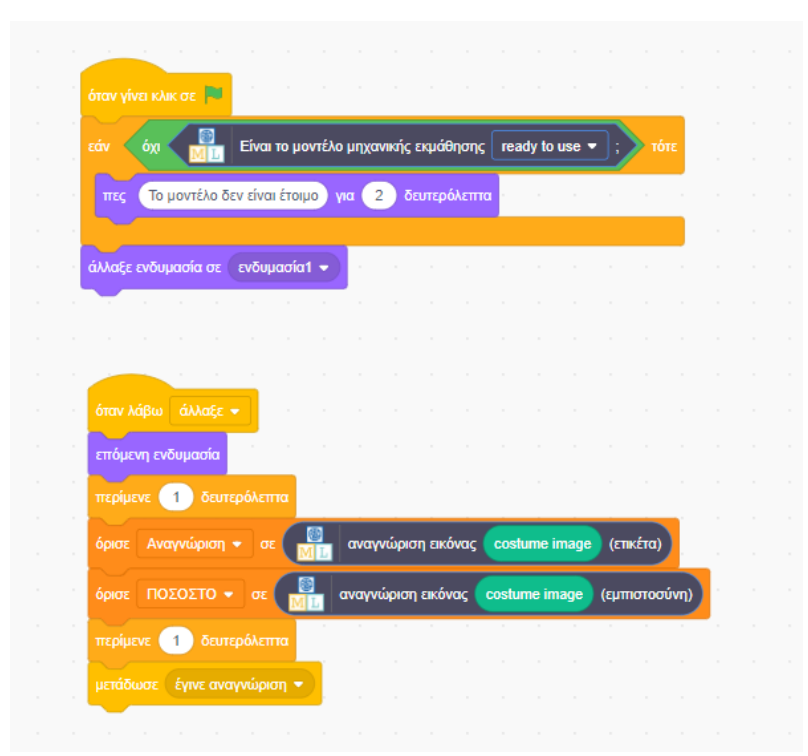

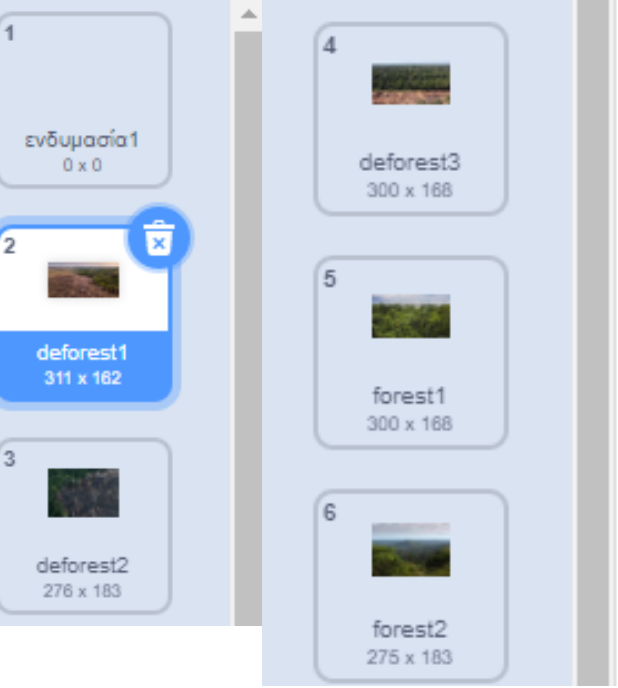

Είναι σημαντικό να γνωρίζετε ότι όλα αυτά δουλεύουν μόνο όταν ανοίγετε το scratch από το Machine Learning for Kids και όχι από το site του scratch. Επίσης μπορείτε να τα αποθηκεύσετε αλλά δεν θα δουλεύουν αν τα ανοίξετε στο κανονικό scratch.

Οι μαθητές σε ομάδες, με την καθοδήγησή σας είτε πρέπει να φτιάξουν τις εντολές στο scratch, είτε τους τις δίνετε μισοέτοιμες και τις συμπληρώνουν αυτοί. Το τι θα επιλέξετε εξαρτάτε από το χρόνο που έχετε και το επίπεδο των μαθητών.

Οπότε το παραδοτέο της εργασίας θα είναι και το αρχείο του scratch αλλά και screenshots της υλοποίησής του. Οι μαθητές θα το κάνουν μέσα από τους λογαριασμούς που θα τους δημιουργήσετε εσείς, δείτε αρχείο με οδηγίες, ώστε να μην χρειαστεί να δώσουν στοιχεία.